L'affichage de ma webcam n'est pas net. Je trouve mon visage flou. Comment puis-je régler la netteté !

Tout d'abord, vous pouvez procéder à l'ajustement manuel du focus simplement en tournant la molette de la lentille de votre webcam vers la droite ou vers la gauche jusqu'à obtenir l'image la plus nette possible comme indiqué ci-dessous :

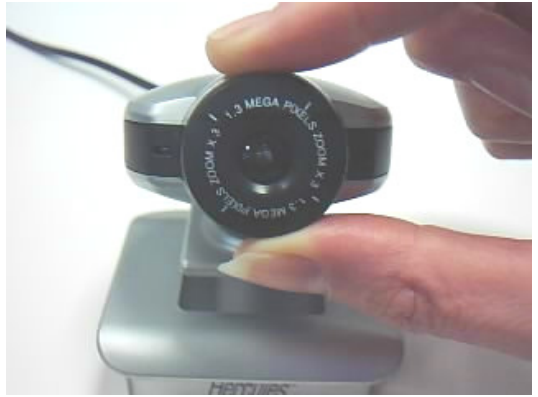

Votre webcam est équipé d'un ajustement logiciel automatique de la netteté de l'image. Toutefois, si le résultat ne vous convient pas, vous pouvez désactiver cet ajustement automatique et effectuer le réglage manuellement de la façon suivante :

- 1. Lancer le logiciel Webcam Station Evolution, puis cliquez sur le bouton
- 2. Décochez la case correspondant au réglage automatique du paramètre de Netteté.

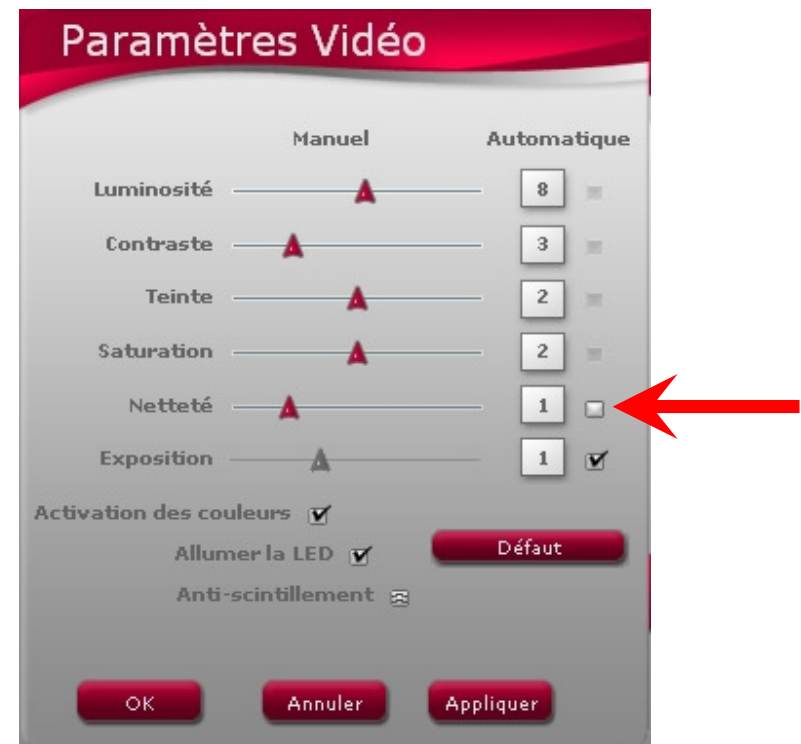

- 3. Procédez au réglage manuel en déplaçant le curseur vers la droite ou vers la gauche à l'aide de votre souris. Vous pouvez visualiser le résultat de votre réglage directement dans la fenêtre principale de Webcam Station Evolution.
- 4. Validez votre réglage en cliquant sur le bouton OK.